# *Standort-/Vertragslizenz Administratorhandbuch*

Die folgenden Anweisungen gelten für Administratoren an Standorten mit einer Standort-/Vertragslizenz für IBM® SPSS® Modeler 14.2. Mit dieser Lizenz können Sie IBM SPSS Modeler auf mehreren Computern installieren, je nachdem für wie viele Computer Sie die Lizenz erworben haben.

# *Bevor Sie beginnen*

Sie benötigen den Autorisierungscode, der auf einem gesonderten Ausdruck mit dem System ausgeliefert wurde. Mit diesem Code können Sie und Ihre Endbenutzer eine Lizenz für IBM® SPSS® Modeler anfordern. Wenn Sie den Autorisierungscode nicht finden können, wenden Sie sich an Ihren Händler.

# *Terminaldienste*

Wenn Sie IBM® SPSS® Modeler mit und Terminaldiensten verwenden möchten, benötigen Sie eine Netzwerk-Lizenz. Setzen Sie sich mit IBM Corp. in Verbindung, um Informationen für die Überführung Ihrer Lizenz zu erhalten.

# *Installation des Produkts auf lokalen Desktop-Computern*

Für die lokale Installation des vollständigen Produkts auf den Computern der Endbenutzer stehen Ihnen zwei Optionen zur Verfügung: Sie können auf jedem Computer eine manuelle Installation durchführen oder eine Anwendung wie Systems Management Server (SMS) verwenden, um die Installation auf Windows-Computern durchzuführen.

*So führen Sie eine manuelle Installation auf einem lokalen Desktop durch*

- E **Stellen Sie die Installationsmedien zur Verfügung.** Laden Sie die eAssembly für das Produkt herunter und extrahieren Sie die Dateien auf ein freigegebenes Netzwerklaufwerk. Erstellen Sie bei Verwenden physischer Installationsmedien die benötigte Anzahl von Kopien der DVD oder speichern Sie die entsprechenden Dateien auf einem freigegebenen Netzlaufwerk.
- E **Kopieren Sie die Installationsanweisungen und bereiten Sie die Lizenzinformationen vor.** Erstellen Sie die benötigte Anzahl von Kopien der Installationsanweisungen für das Produkt. Die Installationsanweisungen stehen entweder auf der Download-Website oder bei physischen Installationsmedien im Verzeichnis *Documentation\<language>\Installation* auf der DVD zur Verfügung. Suchen Sie nach Anweisungen entsprechend Ihrem Lizenztyp. Sie können die vollständige oder abgekürzte Version der Anweisungen verteilen. Nach der Installation müssen die Endbenutzer den Autorisierungscode für die Site eingeben.. Tragen Sie diese Informationen an der dafür vorgesehenen Stelle am Anfang der Anweisungen ein, bevor Sie diese kopieren.

<span id="page-1-0"></span>*Hinweis*: Wenn ein Proxy-Server die Autorisierung verhindert, sollten Sie *licenseactivator* verwenden. Dies ermöglicht Ihnen die Eingabe von Proxy-ID und -Passwort. [Für weitere](#page-4-0) [Informationen siehe Thema Verwenden von licenseactivator auf S. 5 .](#page-4-0)

E **Verteilen der Installationsunterlagen und -medien an die Endbenutzer.** Verteilen Sie die Installations-DVDs ( oder geben Sie den Netzwerkpfad des Installationsdatenträgers bekannt), die Installationsanweisungen und die Lizenzinformationen an die Endbenutzer, die auf den Computern nach Bedarf manuell installieren können.

#### *So übertragen Sie die Installation auf die lokalen Desktops unter Windows*

Da IBM® SPSS® Modeler-Installationen mit Microsoft Windows Installer (MSI) kompatibel sind, können Sie die Installation automatisch auf die Desktop-Computer der Endbenutzer übertragen.

## *Übertragen einer Installation an Windows-Computer*

Das Übertragen einer Installation ist eine Methode für die Fernverteilung von Software an eine beliebige Zahl von Endbenutzern, ohne dass die Benutzer aktiv werden müssen. Sie können eine vollständige Installation von IBM® SPSS® Modeler auf die Computer der Endbenutzer unter Windows übertragen. Die für die automatische Übertragung der Installation verwendete Technologie muss die MSI 3,0-Engine oder höher unterstützen.

#### *Deinstallation einer früheren Version*

Wenn Sie die automatische Übertragung in ein Verzeichnis durchführen, in dem eine frühere Version von IBM® SPSS® Modeler installiert wurde, muss die alte Version deinstalliert werden. Sie müssen IBM® SPSS® Modeler-Versionen vor 11.0 manuell entfernen, da Push-Installationen für diese Versionen nicht verfügbar waren.

#### *Eigenschaften für automatisch übertragene Installationen*

Im folgenden finden Sie die Eigenschaften, die für automatisch übertragene Installationen verwendet werden können. Bei allen Eigenschaften wird zwischen Groß- und Kleinschreibung unterschieden. Werte müssen in Anführungszeichen angegeben werden, wenn sie Leerzeichen enthalten.

*Standort-/Vertragslizenz Administratorhandbuch*

| Eigenschaft        | <b>Beschreibung</b>                                                                                                    | Gültige(r) Wert(e)                                                                                                    |
|--------------------|----------------------------------------------------------------------------------------------------|----------------------------------------------------------------------------------------------------|
| <b>INSTALLDIR</b>  | Das Verzeichnis, in dem<br>IBM® SPSS® Modeler auf<br>dem Desktop-Computer des<br>Endbenutzers installiert werden<br>sollte. Diese Eigenschaft<br>ist optional. Wenn sie nicht<br>verwendet wird, wird der<br>Standardwert verwendet.                                                                                                    | Ein gültiger Pfad,<br>beispielsweise C:\Program<br>Files\IBM\SPSS\Model-<br>erServer\14.2.                                                                                        |
| <b>AUTHCODE</b>    | Der Autorisierungscode.<br>Wenn diese Eigenschaft<br>angegeben wird, wird das<br>Produkt automatisch mit<br>diesem Autorisierungscode<br>autorisiert. Wenn diese<br>Eigenschaft nicht angegeben<br>wird, muss jeder Benutzer den<br>Lizenzautorisierungsassistenten<br>ausführen, um die Autorisierung<br>manuell durchzuführen.                                                                                                    | Einer oder mehrere gültige<br>Autorisierungscodes. Mehrere<br>Autorisierungscodes werden<br>durch Doppelpunkte getrennt<br>(z. B. Autorisierungscodel: Au-<br>torisierungscode2). |
| PROXY USERID       | Die Benutzer-ID für den Proxy.<br>Dieser Parameter ist erforderlich.<br>wenn der Parameter AUTHCODE<br>angegeben wird und an Ihrem<br>Standort ein Proxy verwendet<br>wird, der für die Verbindung mit<br>dem Internet eine Benutzer-ID<br>und ein Passwort benötigt. Dieser<br>Parameter funktioniert nur dann,<br>wenn in den LAN-Einstellungen<br>unter den Interneteinstellungen<br>eine bestimmte Adresse und<br>ein bestimmter Port für den<br>Proxy-Server angegeben werden. | Eine gültige Proxy-Benutzer-ID.                                                                                                    |
| PROXY PASSWORD     | Das Passwort für den<br>Proxy-Benutzer. Weitere<br>Informationen finden Sie im<br>Abschnitt PROXY_USERID.                                                                                                    | Das Passwort für die<br>Proxy-Benutzer-ID.                                                                                                    |
| <b>COMPANYNAME</b> | Der Name Ihres Unternehmens.                                                                                                    | Eine beliebige Zeichenfolge.                                                                                                    |

<span id="page-2-0"></span>Tabelle 1-1 *Eigenschaften für automatisch übertragene Installationen*

## *MSI-Dateien*

Die *.msi* Datei befindet sich unter Verzeichnis auf DVD wie unten gezeigt aufgebaut ist. Die jeweiligen Ordner und Dateinamen sind:

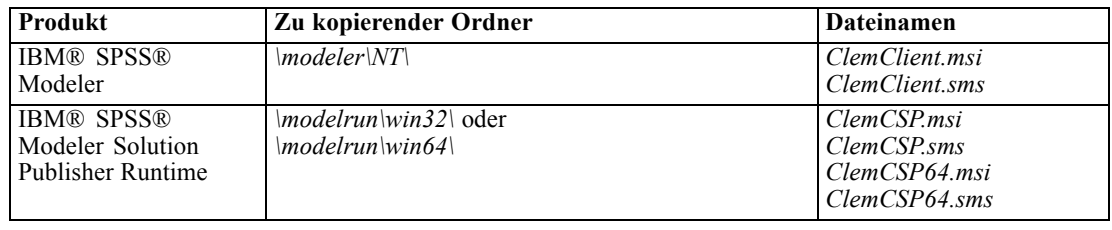

*Standort-/Vertragslizenz Administratorhandbuch*

#### *Beispiel für die Befehlszeile*

Nachfolgend finden Sie eine Befehlszeile zur automatischen Übertragung einer Produktinstallation. Geben Sie den gesamten Text in einer einzigen Zeile ein.

```
MsiExec.exe /i "ClemClient.msi" /qn /L*v logfile.txt
INSTALLDIR="C:\Program Files\IBM\SPSS\ModelerServer\14.2" AUTHCODE="3241a2314b23c4d5f6ea"
```
#### *Automatische Übertragung der Installation mithilfe von SMS*

Die grundlegenden Schritte für die Verwendung von Systems Management Servers (SMS) für die automatische Übertragung (Push) von IBM® SPSS® Modeler sind folgende:

- E Kopieren Sie das entsprechende Unterverzeichnis auf der DVD in ein Verzeichnis auf einem Netzwerk-Computer. Unter [Tabelle](#page-2-0) auf S. [3](#page-2-0) .
- E Bearbeiten der Datei *.sms* im kopierten Verzeichnis. Bearbeiten Sie mithilfe eines Texteditors den Wert von "CommandLine", indem Sie die entsprechenden Eigenschaften hinzufügen. Eine Liste der verfügbaren Eigenschaften finden Sie unter Eigenschaften für automatisch übertragene Installationen auf S. [2 .](#page-1-0) Stellen Sie sicher, dass Sie die richtige MSI-Datei in der Befehlszeile angeben.
- E Erstellen eines Pakets aus der Datei *.sms* und Verteilen des Pakets an die Desktop-Computer der Endbenutzer.

#### *Verwendung von Gruppenrichtlinie oder einer ähnlichen Technologie zur automatischen Übertragung der Installation*

Die grundlegenden Schritte für die Verwendung von Gruppenrichtlinie oder einer ähnlichen Technologie für die automatische Übertragung (Push) von IBM® SPSS® Modeler sind folgende:

- E Kopieren Sie das entsprechende Unterverzeichnis auf der DVD in ein Verzeichnis auf einem Netzwerk-Computer. Unter [Tabelle](#page-2-0) auf S. [3](#page-2-0) .
- E Mit einer Anwendung wie ORCA können Sie die Eigenschaftstabelle in der entsprechenden *.msi*-Datei unter dem kopierten Ordner bearbeiten. ORCA ist Teil des Windows 2003 Server SDK, das Sie unter *<http://www.microsoft.com/downloads>* finden, indem Sie nach dem SDK suchen. Eine Liste der Eigenschaften, die in die Eigenschaftstabelle aufgenommen werden können, finden Sie unter Eigenschaften für automatisch übertragene Installationen auf S. [2 .](#page-1-0) Achten Sie darauf, daß Sie die richtige MSI-Datei verwenden.
- E Erstellen eines Pakets aus der bearbeiteten Datei *.msi* und Verteilen des Pakets an die Desktop-Computer der Endbenutzer.

#### *Automatische Übertragung einer Deinstallation*

*Hinweis*: Wenn Sie den Deinstallationsbefehl automatisch übertragen, gehen die Anpassungen der Endbenutzer verloren. Wenn bestimmte Benutzer ihre Anpassungen benötigen, können Sie diese aus der Verteilung ausschließen und sie bitten, das Produkt manuell zu installieren.

<span id="page-4-0"></span>Wenn Sie eine Installation einer neueren Version von IBM® SPSS® Modeler automatisch übertragen, sollten Sie ggf. zuerst eine Deinstallation durchführen. Sie können dies im Hintergrund durchführen lassen, indem Sie den folgenden Befehl durch einen Push-Vorgang automatisch übertragen. Geben Sie den gesamten Text in einer einzigen Zeile ein.

MsiExec.exe /X{product\_code} /qn /L\*v logfile.txt ALLUSERS=1 REMOVE="ALL"

Dabei lauten die Codes für die jeweiligen Produkte wie folgt:

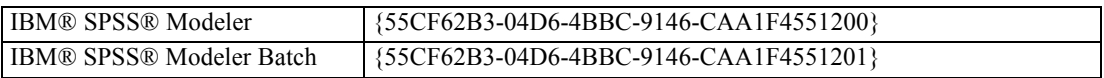

Dieser Befehl deinstalliert IBM SPSS Modeler 14.2.

# *Verwenden von licenseactivator*

Mit *licenseactivator* können Sie die Computer von Endbenutzern autorisieren, ohne den Lizenzautorisierungsassistenten zu verwenden. Dieses Befehlszeilenwerkzeug finden Sie im Installationsverzeichnis von IBM® SPSS® Modeler.

Bei Verwendung von *licenseactivator* wird das Produkt lizenziert und eine Protokolldatei in das Produktverzeichnis geschrieben. Der Name der Protokolldatei ist *licenseactivator\_<monat>\_<tag>\_<jahr>.log*. Wenn Fehler auftreten, können Sie ggf. der Protokolldatei weitere Informationen entnehmen. Diese Informationen sind auch dann hilfreich, wenn Sie sich an den IBM Corp.-Support wenden.

#### *Verwenden von licenseactivator mit Autorisierungscodes*

*licenseactivator* wird üblicherweise mit einem oder mehreren Autorisierungscodes verwendet, die Sie beim Kauf des Produkts erhalten haben. Geben Sie den gesamten Text in einer einzigen Zeile ein.

licenseactivator Autorisierungscodel[:Autorisierungscode2:...:AutorisierungscodeN] [PROXYHOST=Proxy-Ho<br>[PROXYPORT=Proxy-Portnummer] [PROXYUSER=Proxy-Benutzer-ID] [PROXYPASS=Proxy-Passwort]

- Mehrere Autorisierungscodes werden durch Doppelpunkte (:) getrennt.
- Die Proxy-Einstellungen sind optional, aber sie sind unter Umständen nötig, wenn sich Ihr Computer hinter einem Proxy befindet. Welche Proxy-Einstellungen benötigt werden, hängt von dem Betriebssystem ab.

**Windows**. Unter Windows funktionieren die Proxy-Einstellungen nur dann, wenn in den LAN-Einstellungen unter den Interneteinstellungen eine bestimmte Adresse und ein bestimmter Port für den Proxy-Server (Host) angegeben werden. Geben Sie den Proxy-Host und -Port nicht in der Befehlszeile ein. Dort geben Sie jedoch Werte für PROXYUSER und PROXYPASS ein.

**Andere Betriebssysteme**. Unter anderen Betriebssystemen müssen Sie unter Umständen je nach Ihrer individuellen Proxy-Konfiguration alle Proxy-Einstellungen in der Befehlszeile eingeben.

*Standort-/Vertragslizenz Administratorhandbuch*

#### *Verwenden von licenseactivator mit Lizenzcodes*

Eventuell hat Ihnen IBM Corp. eine *Lizenz* gesendet.

licenseactivator Lizenzcode[:Lizenzcode2:...:LizenzcodeN]

- Mehrere Lizenzcodes werden durch Doppelpunkte (:) getrennt.
- Bei Verwendung von Lizenzcodes stellt *licenseactivator* keine Verbindung zum Internet her, sodass Sie keine Proxy-Informationen angeben müssen.

## *Lizenz-Datei*

Durch das Lizenzieren des Produkts wird im Installationsverzeichnis des Produkts eine Datei mit dem Namen *lservrc* erstellt. Sie können für alle Computer der Endbenutzer eine Kopie dieser Datei aufbewahren. Obwohl die Lizenz-Datei nur auf dem Computer nutzbar ist, für den die Datei erstellt wurde, kann die Kopie hilfreich sein, falls eine Deinstallation und eine erneute Installation des Produkts nötig wird. Nach der erneuten Installation können Sie die Datei *lservrc* in das Installationsverzeichnis des Produkts zurückkopieren. So können Sie vermeiden, dass eine neue Lizenz für das Produkt ausgestellt werden muss.

# *Service und Support*

Laut der Software-Lizenzvereinbarung wird eine Person in Ihrer Organisation als technischer Ansprechpartner für alle Exemplare des Produkts benannt, die der Vertragslizenz unterliegen. Diese Person wird Sie und die Benutzer in Ihrem Unternehmen bei der Nutzung des Produkts unterstützen. IBM Corp. wird den Namen des technischen Ansprechpartners aufnehmen und Ihnen über den Technischen Support von IBM Corp. technische Hilfe zukommen lassen. Geben Sie den Endbenutzern bekannt, daß Fragen bezüglich der Software an den benannten technischen Ansprechpartner gerichtet werden müssen.

Um den Technischen Support von IBM Corp. zu kontaktieren, gehen Sie auf *<http://www.ibm.com/support>* und senden Sie eine Fallbeschreibung. Sie müssen sich beim Technischen Support von IBM Corp. registrieren, falls Sie das nicht schon früher getan haben.

IBM Corp. bietet außerdem regelmäßig öffentliche Schulungssseminare für IBM Corp.-Produkte. Die Ausbildung kann aber auch direkt in Ihrer Organisation abgehalten werden. Informationen zu Schulungsseminaren, Software und Veröffentlichungen finden Sie unter *<http://www.ibm.com/software/analytics/spss/support/techsupport.html>*.